## Seriendruck mit Word 2007

Wir gehen davon aus, dass das Hauptdokument bereits ganz oder teilweise fertig ist.

Wähle die Registerkarte "Sendungen"

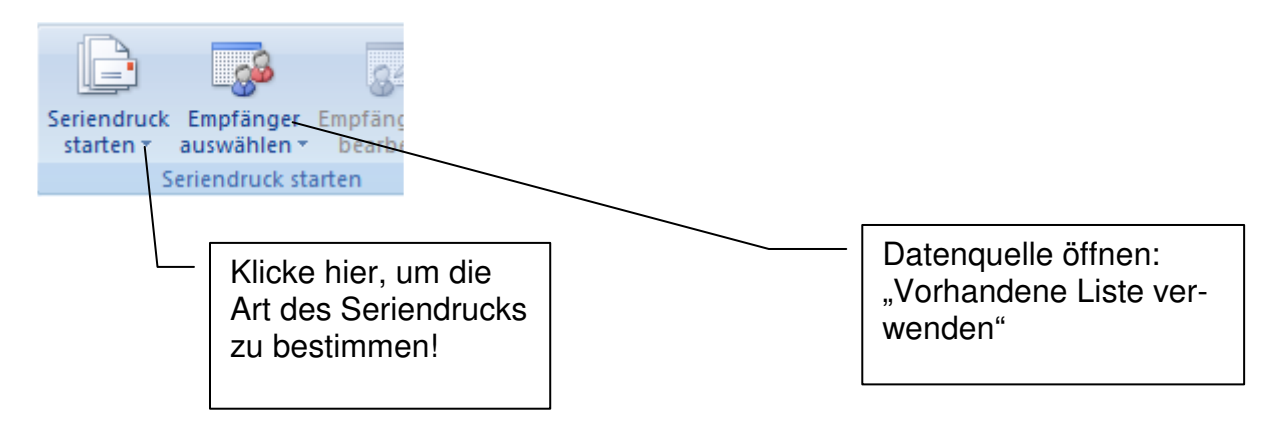

- 1.) Bei "Seriendruck starten" festlegen, ob es sich um Brief (Serienbrief) oder Verzeichnis (Liste) oder Etiketten handelt.
- 2.) Empfänger auswählen (Datenquelle öffnen): Hier ist eine Liste im .txt-, .xls-Format oder eine .doc - Tabelle gemeint, die die Datenfelder und Datensätze enthält.

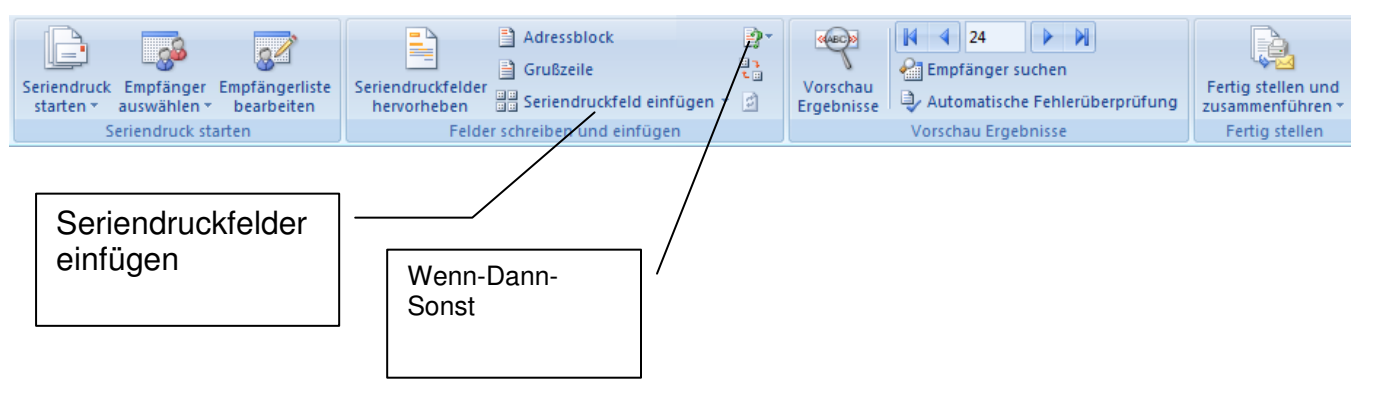

- 3.) Seriendruckfelder und Bedingungsfelder (Wenn Dann Sonst) einfügen
- 4.) mit "Empfängerliste bearbeiten" werden Filter- und Sortieroptionen festgelegt.

Empfängerliste verfeinern  $\frac{A}{Z}$ . Sortieren... Filtern...

- 5.) Vorschau: "Vorschau Ergebnisse" und mit Pfeilsymbolen blättern
- 6.) Seriendruck in ein neues Dokument durch "Fertig stellen und zusammenführen". Klicke auf "Einzelne Dokumente bearbeiten" und "alle", damit der komplette Serienbrief vor dem Druck noch einmal kontrolliert werden kann! Jetzt können die Serienbriefe gedruckt werden.
- 7.) Das Dokument kann bei "Seriendruck starten" wieder von der Datenquelle getrennt und in ein "Normales Word-Dokument" zurückverwandelt werden.